UNIVERSIDADE FEDERAL DE SANTA CATARINA

# CAMPUS ARARANGUÁ

# CENTRO DE CIÊNCIAS, TECNOLOGIA E SAÚDE

CURSO TECNOLOGIAS DA INFORMAÇÃO E COMUNICAÇÃO (TIC)

Vitor Goularte de Lucca

# **DESENVOLVIMENTO DE UM SISTEMA WEB PARA O GERENCIAMENTO**

# **DE ENCOMENDAS E CARTAS NA AGÊNCIA DOS CORREIOS**

# **DE MORRO GRANDE - SC**

Araranguá

Vitor Goularte de Lucca

## **DESENVOLVIMENTO DE UM SISTEMA WEB PARA O GERENCIAMENTO**

## **DE ENCOMENDAS E CARTAS NA AGÊNCIA DOS CORREIOS**

## **DE MORRO GRANDE - SC**

Trabalho de Conclusão do Curso de Graduação em Tecnologias da Informação e Comunicação do Centro de Araranguá da Universidade Federal de Santa Catarina como requisito para a obtenção do título de Bacharel em Tecnologias da Informação e Comunicação.

Orientador: Prof. Dr. Vinicius Faria Culmant Ramos

Araranguá

2021

Ficha de identificação da obra elaborada pelo autor, através do Programa de Geração Automática da Biblioteca Universitária da UFSC.

Lucca, Vitor Goularte de Desenvolvimento de um Sistema Web para o Gerenciamento de Encomendas e Cartas na Agência dos Correios de Morro Grande - SC / Vitor Goularte de Lucca ; orientador, Vinicius Faria Culmant Ramos, 2021. 50 p.

 Trabalho de Conclusão de Curso (graduação) - Universidade Federal de Santa Catarina, Campus Araranguá, Graduação em Tecnologias da Informação e Comunicação, Araranguá, 2021.

Inclui referências.

 1. Tecnologias da Informação e Comunicação. 2. Sistemas Web. 3. Desenvolvimento Web. 4. Agência dos Correios. 5. Gerenciamento de Correspondências. I. Faria Culmant Ramos, Vinicius. II. Universidade Federal de Santa Catarina. Graduação em Tecnologias da Informação e Comunicação. III. Título.

## **Desenvolvimento de um Sistema Web para o Gerenciamento de Encomendas e Cartas na Agência dos Correios de Morro Grande - SC**

Este Trabalho Conclusão de Curso foi julgado adequado para obtenção do Título de "Bacharel em Tecnologias da Informação e Comunicação" e aprovado em sua forma final pelo Curso de Graduação em Tecnologias da Informação e Comunicação

Araranguá, 13 de Maio de 2021.

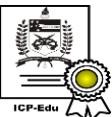

Documento assinado digitalmente Vilson Gruber Data: 20/05/2021 14:42:58-0300 CPF: 175.317.788-07 Verifique as assinaturas em https://v.ufsc.br

Prof. Vilson Gruber, Dr. Coordenador do Curso

\_\_\_\_\_\_\_\_\_\_\_\_\_\_\_\_\_\_\_\_\_\_\_\_

**Banca Examinadora:**

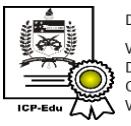

Documento assinado digitalmente Vinicius Faria Culmant Ramos Data: 18/05/2021 14:48:41-0300 CPF: 095.717.197-81 Verifique as assinaturas em https://v.ufsc.br

Prof. Vinicius Faria Culmant Ramos, Dr. **Orientador** 

Universidade Federal de Santa Catarina

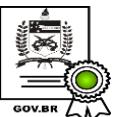

Documento assinado digitalmente Adriano de Oliveira Data: 18/05/2021 14:54:14-0300 CPF: 767.414.609-00  $\sum_{k=1}^{+\infty}$  Verifique as assinaturas em https://v.ufsc.br

Prof. Adriano de Oliveira, Me. Avaliador Universidade Federal de Santa Catarina

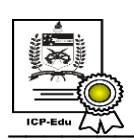

Documento assinado digitalmente Antonio Carlos Mariani Data: 20/05/2021 15:46:46-0300 CPF: 494.292.489-87<br>Verifique as assinaturas em https://v.ufsc.br

Prof. Antonio Carlos Mariani, Me. Avaliador Universidade Federal de Santa Catarina

#### **AGRADECIMENTOS**

Primeiramente agradeço aos meus pais por todo o apoio, sempre me dando suporte sem medir esforços para que eu pudesse seguir os meus estudos.

Agradeço também ao meu orientador Vinicius F.C. Ramos por ter aceito conduzir esse trabalho e por todos os seus ensinamentos ao longo desse processo.

Gostaria de agradecer também aos professores convidados a compor a banca, por terem aceito o convite e oferecerem críticas construtivas para aprimorar esse trabalho.

#### **RESUMO**

Este trabalho tem como objetivo desenvolver uma aplicação Web para ser utilizada em uma agência dos Correios em Morro Grande – SC. Hoje, os funcionários da agência contam com planilhas de cálculo para o gerenciamento das correspondências, seja para registrar o recebimento quanto a entrega destas. Ao se ter conhecimento das funções exercidas naquela agência dos Correios e as funcionalidades da planilha de cálculo que atrasavam ou dificultavam o atendimento, foi possível criar um sistema que englobasse todas essas funções e trouxesse maior facilidade e praticidade em todo o sistema, quais sejam: registro de correspondências com tipo, data e hora do recebimento, registro da entrega das correspondências, busca por correspondências e edição dos dados da correspondência. No desenvolvimento desse projeto foram aplicadas as linguagens de programação PHP e JavaScript. Para atingir o nosso objetivo, adaptamos a metodologia de desenvolvimento ágil com uma abordagem *Scrum*, o qual permitiu organizar as entregas *(sprints)* e estabelecer os objetivos de forma mais eficiente. Ao longo do desenvolvimento do projeto foram realizados testes e entregas incrementais de partes do sistema funcionando, possibilitando a realização de alterações necessárias e obtendo opiniões para possíveis melhorias na aplicação.

**Palavras-chave:** Sistemas Web, Agência dos Correios, Desenvolvimento Web, Gerenciamento de Correspondências

#### **ABSTRACT**

This work aims to develop a Web application to be used in a post office in Morro Grande – SC. Today, the employees use a spreadsheet software to manager the mail, including the receiving, withdrawal and attendance. By being aware of the functions performed at that Post Office and the spreadsheet functionalities that delayed or hindered the service, it was possible to create a system that encompassed all these functions and brought greater ease and practicality throughout the system, such as: register of the received mail with type, date and hour, register of the withdrawal mail, search for mails, and mail data editing. In the development of this project, the programming languages PHP and JavaScript were applied. To tackle this issue, we used an adapted Scrum methodology approach, which allowed the organization of Sprints and the establishment of objectives in a more efficient way. Throughout the development of the project, tests and incremental deliveries of parts of the system were carried out, where it was possible to make necessary changes and obtain positive opinions for the application.

**Keywords:** Web Systems, Post Office, Web Development, Mail Management

## **LISTA DE FIGURAS**

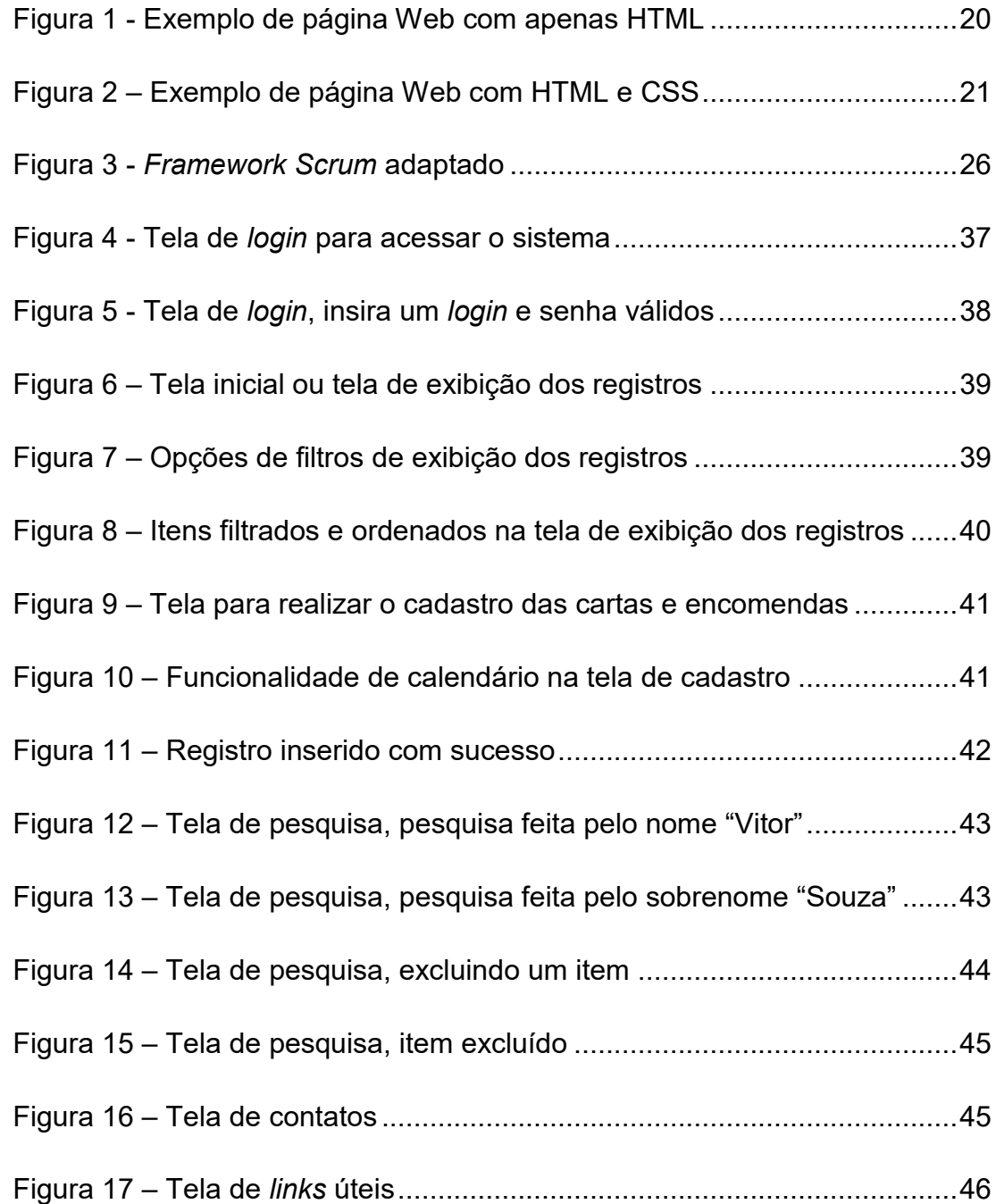

# **LISTA DE TABELAS**

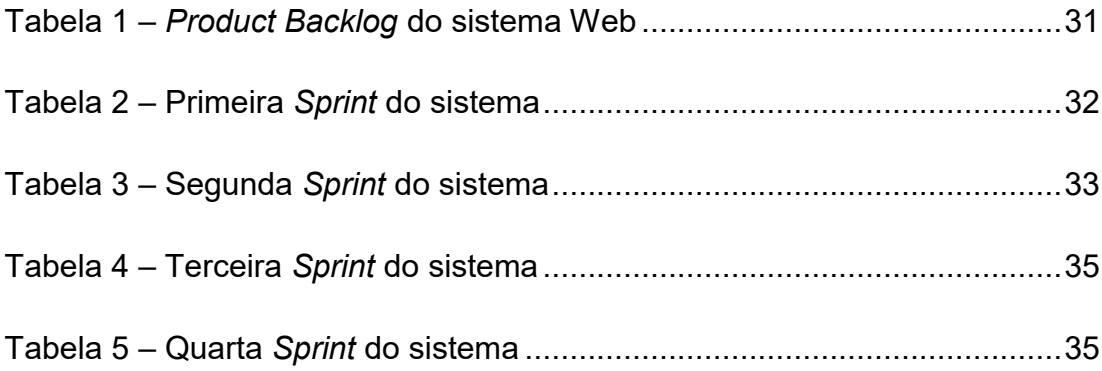

## **LISTA DE ABREVIATURAS E SIGLAS**

- TIC Tecnologias da Informação e Comunicação
- HTML *Hypertext Markup Language*
- CSS *Cascading Style Sheets*
- PHP *Hypertext Preprocessor*
- SQL *Structured Query Language*
- SGBD Sistema Gerenciador de Banco de Dados
- URL *Uniform Resource Locator*
- HTTP *Hypertext Transfer Protocol*
- IPTU Imposto Predial e Territorial Urbano

# **SUMÁRIO**

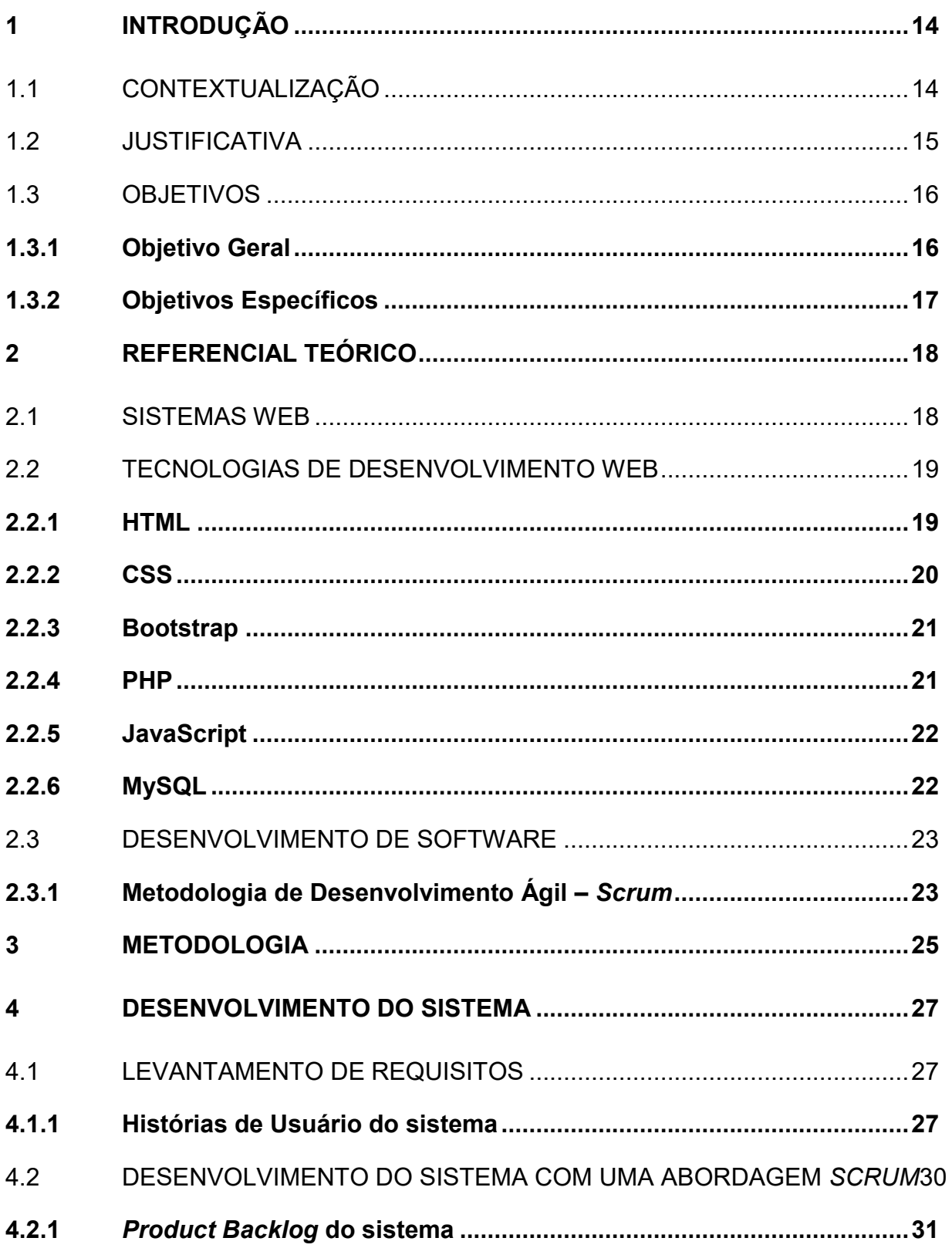

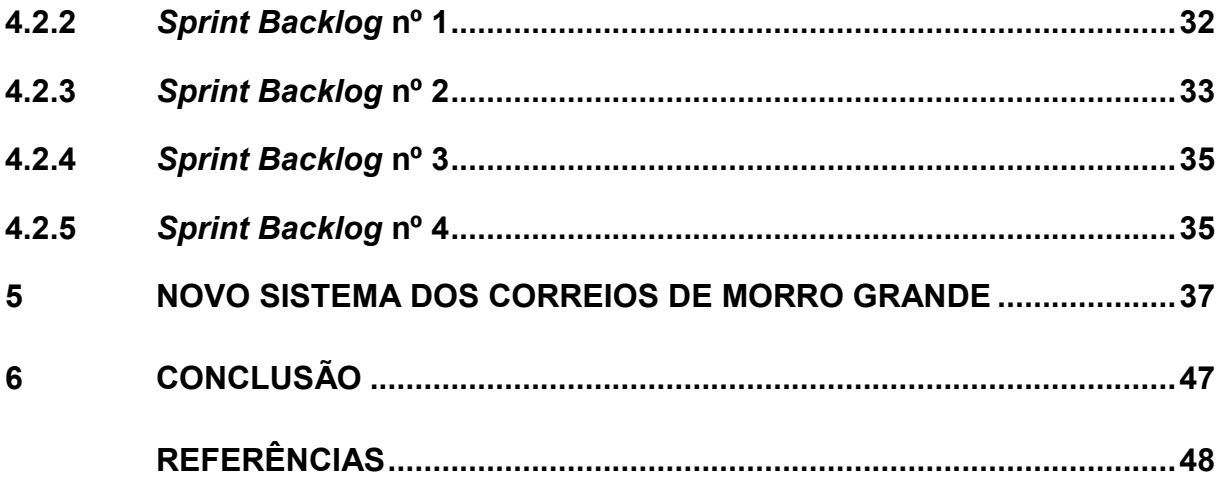

#### <span id="page-13-0"></span>**INTRODUÇÃO**

Com o avanço da Internet e suas ferramentas, hoje se tornou muito comum a utilização de sistemas Web em diversas áreas de negócios para atender diferentes finalidades do dia a dia. Um sistema Web ou aplicação Web são *softwares* que são executados por um servidor Web.

Ao contrário de um sistema *desktop*, segundo Dourado (2013), um sistema Web apenas exige um navegador de Internet (*browser*) para acessá-lo e utilizá-lo, como também o seu processo de atualização e alteração é facilitado, por exemplo, quando este mesmo sistema é utilizado por diferentes máquinas em uma empresa.

De acordo com Oliveira (2018), um sistema Web pode ser considerado um site, porém ele está mais voltado para resolver um problema ou necessidade, sendo geralmente conectado a um banco de dados e um servidor, cujo acesso ao sistema pode ser restringido por um *login* e senha.

A utilização de sistemas Web para atender os modelos de negócios do mercado se tornaram mais frequentes, quando estas aplicações começaram a possuir maior complexidade e semelhanças a aplicativos *desktops*. Podendo já suportar uma base de dados de tamanho considerável e permitindo o acesso dessas informações de forma remota. (GARRIDO, 2015)

A importância de se ter um sistema dedicado a um específico modelo de negócio entre diversas vantagens, estão entre elas: economia de tempo, aumento na produtividade, maior controle e maior praticidade. O uso de produtos substitutos, que não sejam um sistema dedicado ou recomendado para um determinado modelo de negócio pode acarretar em desperdício de tempo e menor produtividade para os usuários.

#### <span id="page-13-1"></span>1.1 CONTEXTUALIZAÇÃO

Através da realização de um estágio não-obrigatório na agência dos Correios de Morro Grande – SC, foi possível constatar o uso ineficiente do *Excel*  naquele local. Nessa agência dos Correios as cartas eram cadastradas por nome do destinatário através de planilhas do *Excel*. As cartas eram divididas em duas planilhas diferentes, uma para cartas normais e outra para cartas registradas. Quando os clientes se dirigiam até essa agência dos Correios para buscar suas cartas, o funcionário usava a funcionalidade de localizar do *Excel* para encontrar as cartas do cliente. Após encontrá-las e realizar a entrega ao cliente, o funcionário simplesmente apagava a carta com o *delete* e posteriormente realizava o salvamento do processo no topo da tela.

O editor de planilhas era usado como um sistema de gerenciamento das cartas, pesquisa e exclusão das mesmas, realizando as funções de registro e atendimento do cliente. É válido dizer que essa ferramenta– possui inúmeras funções, mas não é dedicada a ser um sistema para agência dos Correios, pois não oferece avisos ou alertas ao funcionário, no que diz respeito a inclusão de um novo destinatário e nem segurança na tomada de ações na hora de executar uma exclusão. Devido a isto, não tardou para ocorrerem situações inesperadas. Por exemplo, ocorreu que uma carta do cliente não constava na planilha ao tentar realizar a pesquisa. Era um cartão de banco importante que a pessoa esperava há semanas e que o próprio banco já havia avisado ao cliente que a carta já estava na agência dos Correios. E o motivo de não poder encontrar a carta através da pesquisa do *Excel*, foi de que a carta tinha sido salva com erro de digitação no nome, onde só foi possível encontrá-la verificando uma por uma nas gavetas do balcão.

A experiência de atuar nesse local mostrou-se o quanto era necessário desenvolver um sistema com a finalidade de gerenciar as cartas, correspondências e encomendas na citada agência dos Correios.

#### <span id="page-14-0"></span>1.2 JUSTIFICATIVA

O desenvolvimento de um sistema Web para o gerenciamento de cartas e encomendas poderá impactar positivamente a agência dos Correios de Morro Grande, por conta de algumas de suas funcionalidades. Uma delas é a função de cadastro que separa as cartas por tipo, sendo estas classificadas em: carta normal, carta registrada, encomenda e IPTU. Outra funcionalidade relevante, é a função de exclusão com mensagens de segurança podendo alertar o usuário antes de realizar uma exclusão. Todas essas funcionalidades foram desenvolvidas especificamente para aquela agência dos Correios, a fim de colaborar com as funções desempenhadas pelos funcionários, trazendo maior segurança como também praticidade, tanto na parte de cadastramento das correspondências como na realização de pesquisas mais rápidas e eficientes.

A importância de se ter um sistema Web como esse, entre inúmeros benefícios destacam-se o acesso remoto em qualquer dispositivo que possua Internet, a validação por *login* e senha e a possibilidade de personalização por parte do desenvolvedor, podendo atuar em melhorias de cada função para entregar um sistema cada vez mais completo para os usuários.

#### <span id="page-15-0"></span>1.3 OBJETIVOS

#### <span id="page-15-1"></span>**1.3.1 Objetivo Geral**

Criar um sistema Web com uma interface simples e funcionalidades dedicadas a gerenciar as encomendas e cartas na agência dos Correios de Morro Grande - SC.

# <span id="page-16-0"></span>**1.3.2 Objetivos Específicos**

- Agilizar o atendimento realizado pela agência dos Correios da região;
- Aumentar a segurança na execução das funções e no acesso aos registros;
- Documentar o processo de desenvolvimento por meio de uma abordagem *Scrum*;
- Desenvolver telas usáveis e funcionais.

#### <span id="page-17-0"></span>**2 REFERENCIAL TEÓRICO**

#### <span id="page-17-1"></span>2.1 SISTEMAS WEB

De acordo com Noleto (2020), a definição de sistemas Web pode ser dada como um *software* hospedado na Internet, no qual o usuário que utiliza esse sistema não necessita realizar instalações de programas relacionado ao sistema, bastando apenas possuir um navegador de Internet, tal como: Mozilla Firefox, Google Chrome, Opera, Safari, etc.

O usuário através do seu navegador requisita o acesso à página ou sistema Web via protocolo HTTP. O protocolo HTTP (*Hypertext Transfer Protocol*), permite a comunicação entre cliente e servidor. Onde o cliente é o navegador Web que o usuário está utilizando, requisita o acesso as páginas da Internet enviando requisições HTTP para o servidor e então nesse processo é retornado a resposta do servidor, obtendo assim as páginas Web. (Devmedia, 2020)

O processo de desenvolver um sistema Web requer tecnologias específicas que são voltadas para a finalidade de desenvolvimento Web a fim de construir aplicações Web funcionais e completas.

Segundo Miletto e Bertagnolli (2014), existem complexidades ao se desenvolver um sistema, pois é preciso analisar e compreender um problema. E para sistemas Web não é diferente, é preciso além de entender o problema, incorporar vários aspectos para permitir o seu acesso de forma remota e segura através de um navegador de Internet.

"O desenvolvimento dessas aplicações requerem técnicas, métodos e mecanismos específicos para que elas funcionem conforme o esperado" (MILETTO; BERTAGNOLLI, 2014).

Com o desenvolvimento da aplicação Web em seu estágio funcional e já disponível na Internet, os usuários podem se beneficiar de seu uso, podendo assim, por exemplo: escutar músicas, assistir filmes, realizar transações bancárias e fazer compras em *e-commerces*.

### <span id="page-18-0"></span>2.2 TECNOLOGIAS DE DESENVOLVIMENTO WEB

São aqui descritas algumas tecnologias que são utilizadas no desenvolvimento Web e que serão utilizadas para criar o sistema desse projeto.

#### <span id="page-18-1"></span>**2.2.1 HTML**

HTML (*Hypertext Markup Language*), é uma linguagem de marcação de hipertexto que possibilita criar, desenvolver páginas Web. Esta linguagem de marcação descreve a estrutura das páginas Web. (W3Schools, c2020)

É considerada uma linguagem simples composta de elementos e *tags*. As *tags* definem se as estruturas criadas serão um parágrafo, uma imagem, uma tabela, uma lista de seleção, e entre muitos outros. (MDN Web docs, 2019)

# Santa Catarina - Rio Grande do Sul Reservar • <u>Home</u><br>• Reservas<br>• Sobre nós<br>• Contato

## <span id="page-19-0"></span>Figura 1 - Exemplo de página Web com apenas HTML

Lorem ipsum dolor sit amet, consectetur

Lorem ipsum dolor sit amet, consectetur adipiscing elit. Nunc id congue velit, in cursus augue. Morbi vel orci mattis, condimentum arcu in, sodales ligula. Quisque sollicitudin erat vulputate libero<br>fermentun, eu gravida v Lorem ipsum dolor sit amet, consectetur adipiscing elit. Nunc id congue velit, in cursus augue. Morbi vel orci mattis, condimentum arcu in, sodales ligula. Lorem ipsum dolor sit amet, consectetur adipiscing elit. Nunc id congue velit, in cursus augue. Morbi vel orci mattis, condimentum arcu in, sodales ligula.

Fonte: Autor do trabalho

#### <span id="page-19-1"></span>**2.2.2 CSS**

CSS (*Cascading Style Sheets*), ou Folha de Estilo em Cascata é uma linguagem de estilo, que serve para modificar o documento HTML de como os elementos serão apresentados na tela visualmente. Podendo alterar por exemplo: o seu tamanho, sua cor, fonte de texto e movimentação. (MDN Web docs, 2019)

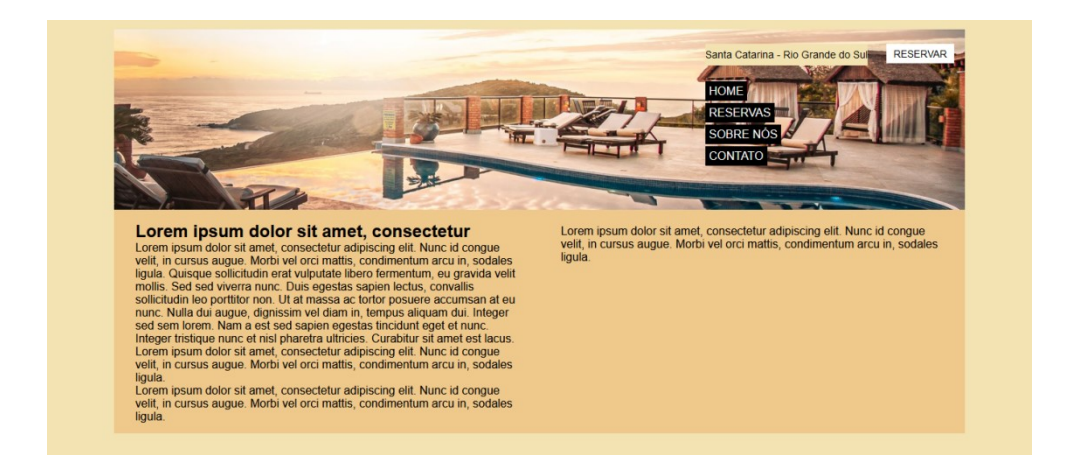

#### <span id="page-20-0"></span>Figura 2 – Exemplo de página Web com HTML e CSS

Fonte: Autor do trabalho

#### <span id="page-20-1"></span>**2.2.3 Bootstrap**

Bootstrap é um *framework* utilizado em aplicações e *websites* no desenvolvimento Web a fim de criar sites e aplicações Web com uma interface amigável e interativa. (CAMPOS, 2017)

A ferramenta permite reduzir consideravelmente as linhas de CSS que seriam necessárias para afetar um elemento visual.

O *framework* também permite criar páginas Web com *layouts* responsivos, o que significa ter uma interface adaptada que atue em diferentes dispositivos organizando as opções de menu e itens de visualizações para cada tamanho de tela.

<span id="page-20-2"></span>**2.2.4 PHP**

PHP (*Hypertext Preprocessor PHP)* é uma linguagem de programação *open source*, que muito utilizada e difundida. Considerada uma importante linguagem para o desenvolvimento Web. O PHP gera o código HTML possibilitando criar páginas dinâmicas e robustas. (Manual do PHP, c2020)

Os códigos criados em linguagem PHP são executados no lado do servidor, no qual o processo da interpretação do código parte primeiramente executando no próprio servidor Web, que em seguida gera o HTML, onde finalmente esse servidor Web envia para o navegador Web que está sendo utilizado. (Manual do PHP, c2020)

#### <span id="page-21-0"></span>**2.2.5 JavaScript**

JavaScript é considerada a principal linguagem de programação para o lado do cliente, isso significa que ela é executada no próprio navegador do dispositivo do usuário.

Com sua utilização é possível criar páginas Web ainda mais dinâmicas e interativas, podendo atuar em qualquer elemento da página e realizar alterações sobre eles. Um exemplo simples é o disparo de uma caixa de mensagem de confirmação na tela após clicar em um botão da página Web. (MDN *Web docs*, 2019)

#### <span id="page-21-1"></span>**2.2.6 MySQL**

MySQL é um SGBD (Sistema Gerenciador de Banco de Dados) de modelo relacional, que apresenta a visualização dos registros em tabelas. Um SGBD permite o armazenamento e o gerenciamento das informações do banco de dados, permitindo a execução de funcionalidades, tais como: inserir novos dados, alterar os dados já existentes e realizar exclusões. Ao se utilizar uma linguagem de programação essas funcionalidades podem ser executadas em uma aplicação Web.

#### <span id="page-22-0"></span>2.3 DESENVOLVIMENTO DE SOFTWARE

Segundo Sommerville (2011), o desenvolvimento de *software* abrange toda a elaboração e implementação de um sistema, que envolve um conjunto de atividades que são estabelecidas para descrever o processo de desenvolvimento para entregar um sistema funcional. Entre as atividades envolvidas, está o levantamento de requisitos para o sistema, que são obtidos através da análise das necessidades do cliente.

Para o desenvolvimento de *software* podem ser utilizados métodos ou *frameworks* indicados a esse processo. Entre os vários métodos disponíveis, estão as metodologias ágeis, que definem um modelo de desenvolvimento integrado com o cliente, baseado na comunicação da equipe, entregas rápidas e incrementais, onde o sistema recebe *feedbacks* constantes, como também permite implementações e alterações em cada iteração de entrega do sistema.

#### <span id="page-22-1"></span>**2.3.1 Metodologia de Desenvolvimento Ágil –** *Scrum*

Segundo Wazlawick (2013), o *Scrum* é um *framework* que faz parte dos modelos ágeis para desenvolvimento de *softwares* e gestão de projetos. O *Scrum* tem ênfase nas *Sprints*, que consistem em um ciclo de desenvolvimento, uma divisão em etapas para o desenvolvimento de um sistema, - onde cada *Sprint* geralmente dura de duas semanas a um mês e no seu processo de finalização representa uma entrega ou incremento do sistema para o cliente.

De acordo com Sommerville (2011), o *Scrum* possui três fases, sendo a primeira um planejamento geral do sistema, onde desenvolve os requisitos do sistema e suas prioridades, obtendo o *Product Backlog*. Em seguida vem as *Sprints* e os seus ciclos de reuniões, iterações e incrementos para o sistema. E, finalmente, a última etapa encerra o projeto, completando a documentação e as lições aprendidas no decorrer do desenvolvimento do projeto.

No processo de desenvolvimento descrito em três etapas, estão também integrados os papéis definidos pelo *Scrum*, são eles:

*Scrum Master* – é o responsável por ajudar a todos os envolvidos, atuando como um facilitador no uso das práticas do *Scrum*.

*Product Owner* – aquele que é responsável pelo produto, ele avalia as necessidades do cliente, definindo os recursos e funcionalidades que o produto deve ter e qual a ordem do desenvolvimento dessas funcionalidades deverão ser entregues primeiro.

*Scrum Team* – é a equipe de desenvolvimento, que de fato irá criar o produto, atuando em conjunto, em um processo auto-organizado para atingir a meta do *Product Owner*.

Segundo - Almeida (2018), uma das vantagens de utilizar um método ágil como o *Scrum* é a possibilidade de adaptações de acordo com a necessidade do desenvolvedor ou da organização, podendo assim reduzir durações de *Sprints*, reuniões semanais ao invés de reuniões diárias, e como também outras adaptações.

#### <span id="page-24-0"></span>**3 METODOLOGIA**

O presente trabalho iniciou-se com a observação de como eram cadastradas e gerenciadas as cartas na agência dos Correios de Morro Grande – SC, observação no qual, trouxe a ideia de criar um sistema para facilitar a execução do serviço.

No primeiro momento foi realizada uma reunião informal com os funcionários da agência dos Correios a fim de elaborar o levantamento de requisitos para implementação do sistema.

No segundo momento para implementar o levantamento de requisitos foram criadas as histórias de usuários, e assim, com o desenvolvimento destas mostradas aos funcionários da agência dos Correios para que os mesmos conhecessem e formulassem suas opiniões de acordo com suas expectativas.

Após o desenvolvimento das histórias de usuários, partiu-se para a utilização de uma abordagem *Scrum* dos Métodos Ágeis de desenvolvimento de *software*.

A abordagem com o *Scrum* foi utilizada nesse projeto para nortear a organização do desenvolvimento do sistema Web através do desenvolvimento do *Product Backlog* e da estipulação das *Sprints*. Nesse processo, em cada finalização de uma *Sprint,* é realizado uma entrega de uma parte do sistema funcionando.

Nessa abordagem, foi decidido substituir as reuniões diárias por reuniões quinzenais, pois não existia uma equipe de desenvolvimento do projeto. Os papéis assumidos pelo *Scrum*: *Scrum Master, Product Owner e Scrum Team* não foram definidos, pois o autor do projeto assumiu boa parte dos papéis dependendo da situação.

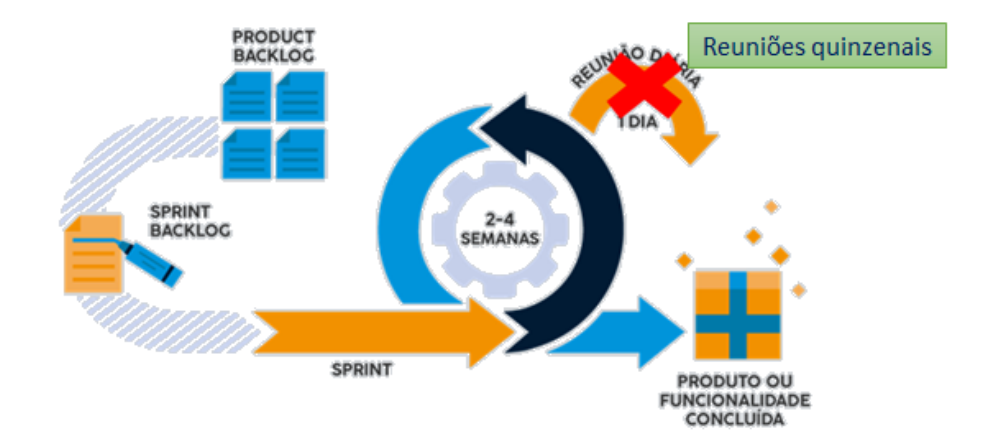

<span id="page-25-0"></span>Figura 3 - *Framework Scrum* adaptado

Fonte: Tecnicon, Julho de 2019, adaptado pelo autor

Com a aplicação da abordagem *Scrum*, foi desenvolvido o *Product Backlog*  contendo a lista de funcionalidades identificadas que o sistema deveria ter. Sendo essa lista de funcionalidades flexível a alterações e novas implementações ao longo das entregas realizadas.

Em sequência foram escolhidas as funcionalidades que iriam ser implementadas em ordem de prioridade, e adicionadas em uma *Sprint.*

O processo partiu para um ciclo de *Sprints*, onde era criada com uma estimativa em dias para a conclusão, que no final dessa *Sprint*, geralmente com duração de duas semanas, era realizada uma entrega do incremento do sistema.

Após a entrega eram realizados os testes e, assim, com os *feedbacks*  obtidos criava-se uma nova *Sprint* para a próxima implementação do sistema. Essa *Sprint* pode estar relacionada a alterações nas funções já existentes do sistema como também o desenvolvimento das próximas funcionalidades para as entregas seguintes

#### <span id="page-26-0"></span>**4 DESENVOLVIMENTO DO SISTEMA**

Esse sistema teve seu desenvolvimento – dividido nos seguintes tópicos: 3.1 levantamento de requisitos do sistema e - 3.2 *framework Scrum* adaptado.

#### <span id="page-26-1"></span>4.1 LEVANTAMENTO DE REQUISITOS

O processo se iniciou a partir da análise das funcionalidades que o sistema Web deveria possuir. A partir de uma primeira reunião informal realizada com os funcionários da agência dos Correios do município, foi possível identificar as funcionalidades principais para o sistema Web, onde foi realizada a anotação das mesmas*.* Em seguida, foram escolhidas as tecnologias que seriam utilizadas para o desenvolvimento desse sistema. Optou-se pelas tecnologias em que já se tinha um pouco de conhecimento, que já havia sido praticado o seu uso em outros projetos e no desenvolvimento de páginas Web no decorrer do curso.

Com base nesse levantamento de requisitos, foram criadas as histórias de usuários para deixar esse processo mais claro, tanto para o cliente que irá utilizar o sistema como para o desenvolvedor do projeto.

Segundo Lucassen et. al (2016) histórias de usuários, são um dos meios para se obter requisitos, implementar requisitos ou melhorar os requisitos de um sistema utilizando metodologias ágeis de desenvolvimento de *software*. Esse processo pode ter o usuário principal como o autor da história, como também pode ser realizado através de cenários de uso do sistema.

#### <span id="page-26-2"></span>**4.1.1 Histórias de Usuário do sistema**

## **CENÁRIO 1: TELA DE LOGIN - usuário e senha válidos**

DADO QUE o sistema possui uma tela de *login* para autenticação QUANDO informo um usuário e senha válidos ENTÃO o usuário é validado no sistema E o sistema apresenta a tela inicial

## **CENÁRIO 2: TELA DE LOGIN - usuário ou senha inválidos**

DADO QUE o sistema possui uma tela de *login* para autenticação QUANDO informo um usuário ou senha inválidos ENTÃO o usuário não é validado no sistema E o sistema continua apresentando da tela de *login* com a mensagem: 'Insira um usuário e senha válidos!"

## **CENÁRIO 3: DESTINATÁRIO ENCONTRADO**

DADO QUE o sistema possui todas as correspondências cadastradas

QUANDO informo um destinatário válido na tela de pesquisa

ENTÃO a pesquisa é realizada

E o sistema apresenta na tela as informações referente a correspondência

## **CENÁRIO 4: DESTINATÁRIO NÃO ENCONTRADO**

DADO QUE o sistema possui todas as correspondências cadastradas

QUANDO informo um destinatário que não consta no cadastro

ENTÃO a pesquisa é realizada

E o sistema apresenta na tela as informações de correspondência em branco

## **CENÁRIO 5: EXCLUINDO CORRESPONDÊNCIAS ENTREGUES**

DADO QUE o sistema possui a opção de excluir os registros

das correspondências

QUANDO clico no ícone de Lixeira

ENTÃO uma mensagem é disparada perguntando se o usuário tem

certeza que deseja excluir aquele registro

E o usuário pode decidir se quer ou não excluir o registro

## **CENÁRIO 6: EDITANDO AS INFORMAÇÕES DAS**

## **CORRESPONDÊNCIAS**

DADO QUE o sistema possui a opção de editar os registros.

QUANDO clico no ícone de Lápis

ENTÃO uma mensagem é disparada perguntando se o usuário quer mesmo editar aquele registro

E o usuário pode decidir se quer ou não editar o registro. Se clicar em sim, o

sistema o encaminha para a janela de edição daquele registro.

## **CENÁRIO 7: CADASTRANDO CORRESPONDÊNCIAS**

DADO QUE o sistema possui a opção de cadastro de correspondência QUANDO clico na opção "Cadastrar" ENTÃO o sistema encaminha para a janela de cadastro E o usuário pode preencher as informações de Nome, Tipo de

correspondência, Data e Código e em seguida salvar o registro.

## **CENÁRIO 8: FLUXO DE CADASTRO DE CORRESPONDÊNCIAS**

DADO QUE o sistema possui um fluxo de cadastros contínuo QUANDO clico em "Salvar" após preencher todos os campos ENTÃO o sistema mostra na tela uma caixa de mensagem do registro salvo e mantém todos os campos preenchidos, exceto o Nome do destinatário. E o usuário pode decidir se quer cadastrar mais cartas, ou cancelar e voltar pra tela inicial

Com o desenvolvimento das histórias de usuários com todas as funcionalidades presentes que o sistema deveria possuir, foi possível em conjunto com os funcionários da agência dos Correios seguir para a utilização do *framework Scrum*.

#### <span id="page-29-0"></span>4.2 DESENVOLVIMENTO DO SISTEMA COM UMA ABORDAGEM *SCRUM*

Através de uma reunião informal com os funcionários da agência dos Correios e as histórias de usuários desenvolvidas anteriormente, foi possível criar o *Product Backlog* do sistema Web contendo todas as funcionalidades esperadas para serem desenvolvidas e já organizadas pelas suas prioridades.

## <span id="page-30-1"></span>**4.2.1***Product Backlog* **do sistema**

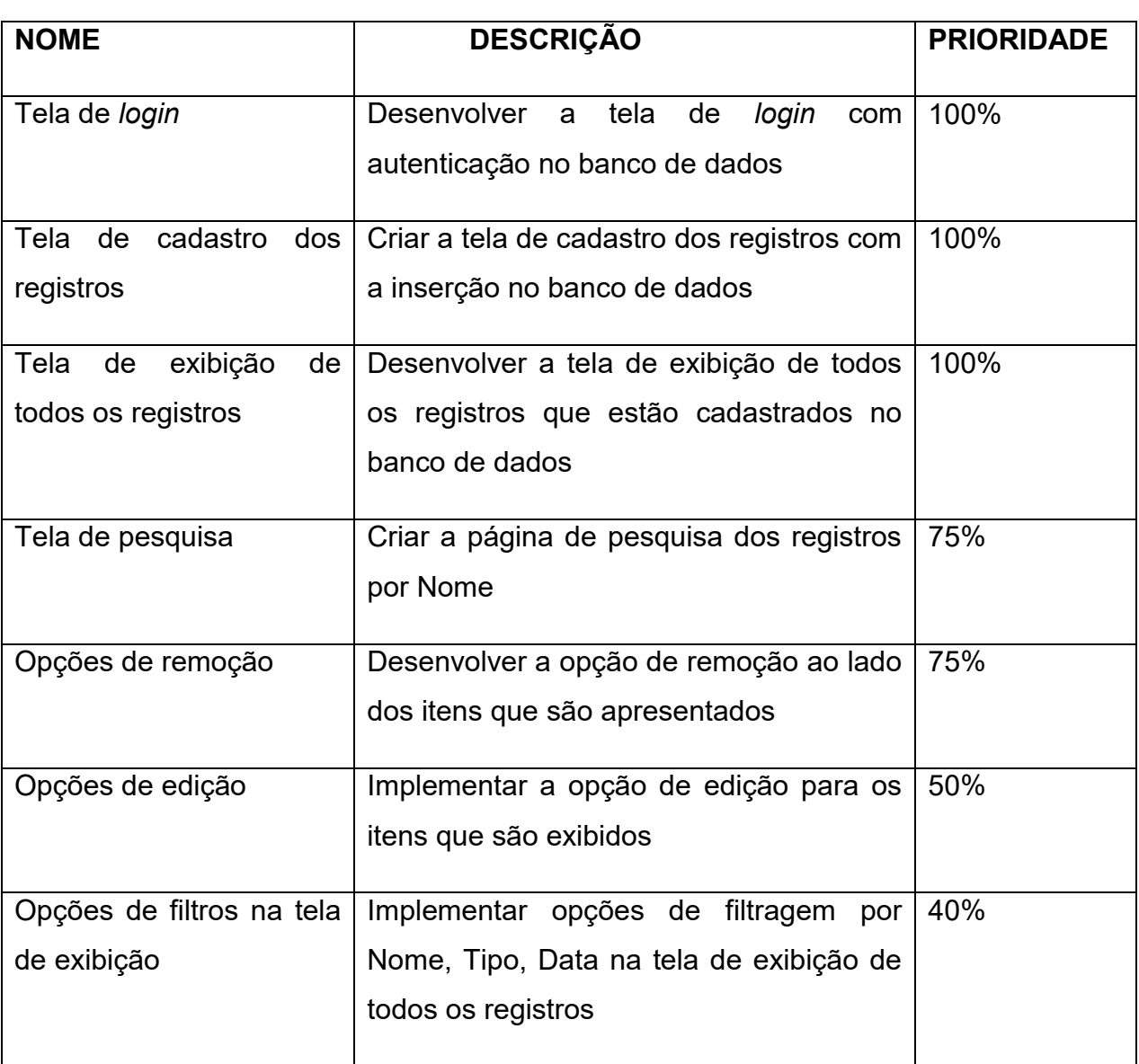

<span id="page-30-0"></span>Tabela 1 – *Product Backlog* do sistema Web

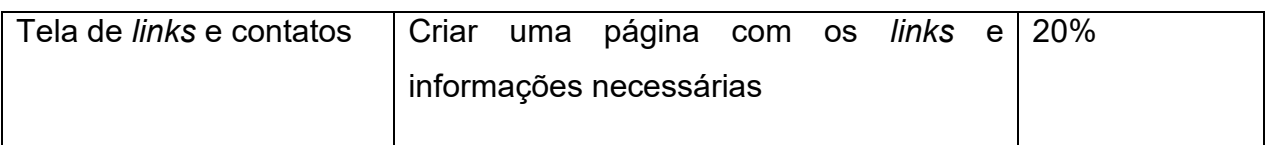

Com o *backlog* do produto desenvolvido, os itens de prioridade mais altas foram selecionados para a primeira *Sprint*: Tela de *login*, Tela de cadastro dos registros e Tela de exibição de todos os registros. E, a partir disso, foi criado o *backlog* da *Sprint*, ou a lista de tarefas necessárias para atender a *Sprint*.

## <span id="page-31-1"></span>**4.2.2** *Sprint Backlog* **nº 1**

<span id="page-31-0"></span>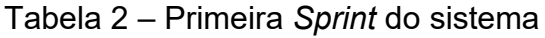

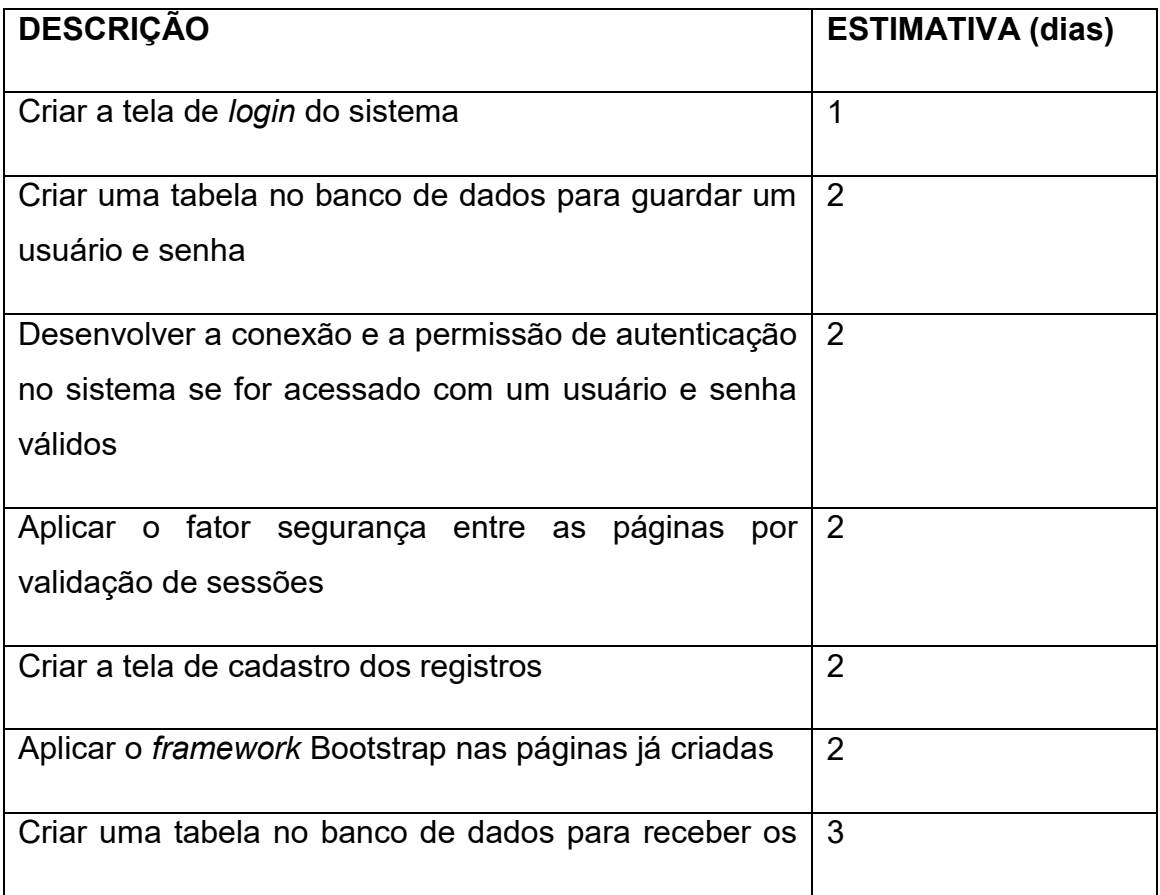

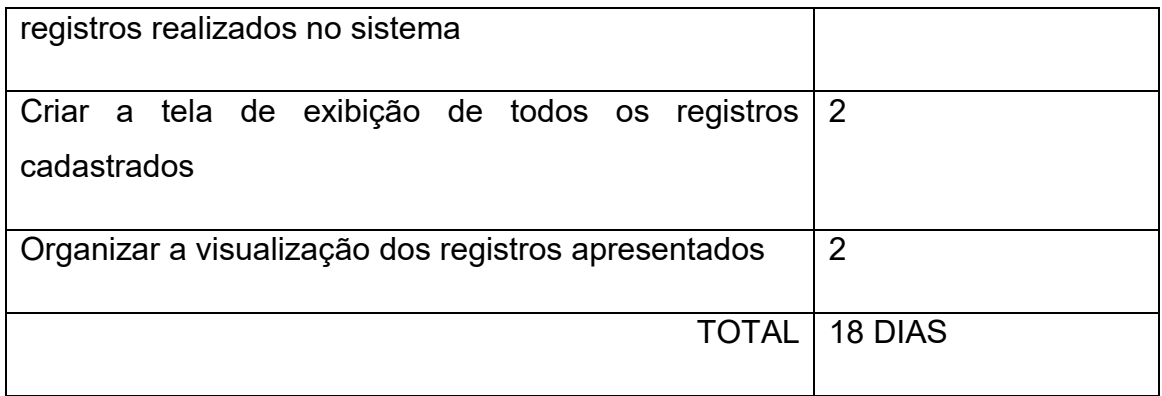

Foi possível concluir a *Sprint* antes do tempo estimado. Com a entrega realizada para os funcionários da agência dos Correios, pôde-se testar o sistema e avaliá-lo se estava de acordo com o que era esperado. Através das avaliações positivas por partes dos funcionários da agência dos Correios e sem pedidos de alterações ou atualizações, pôde-se seguir para o desenvolvimento das próximas *Sprints.*

Para a segunda *Sprint*, os itens selecionados de acordo com sua ordem de prioridade na tabela do *Product Backlog* foram: Tela de pesquisa e Opções de remoção.

#### <span id="page-32-1"></span>**4.2.3** *Sprint Backlog* **nº 2**

<span id="page-32-0"></span>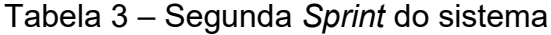

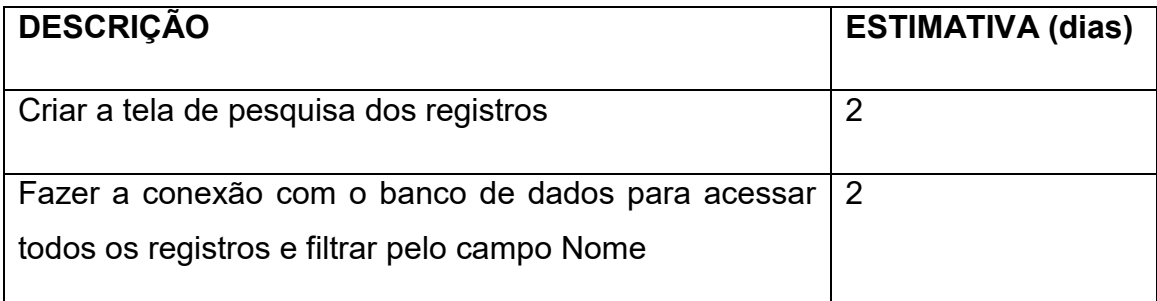

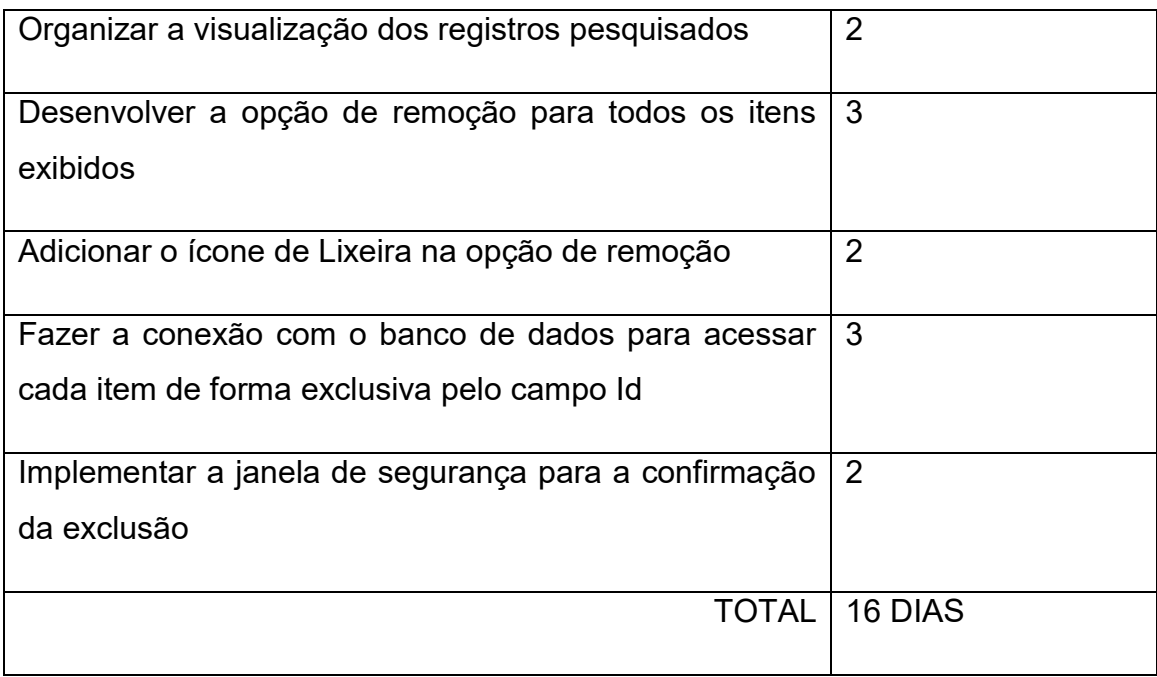

Nessa segunda entrega do sistema, foi possível notar que ao realizar a exclusão de um item na tela de pesquisa era preciso digitar o nome novamente caso houvessem mais itens para a mesma pessoa, pois a página atualizava limpando o histórico da pesquisa. Por exemplo: se Maria de Souza tivesse 3 cartas no seu nome no sistema Web para serem entregues, ao fazer a pesquisa pelo nome e realizar a exclusão de um dos itens de Maria de Souza, o registro era excluído corretamente. No entanto, a página atualizava-se, saindo do resultado da tela de pesquisa, obrigando o funcionário da agência dos Correios a fazer uma repetição da ação para excluir o próximo item.

Esse processo se torna indesejável quando se pensa em criar um sistema que seja ágil e prático. Com a visualização desse problema, foi realizada a tarefa para consertar isso na terceira *Sprint.*

## <span id="page-34-2"></span>**4.2.4***Sprint Backlog* **nº 3**

#### <span id="page-34-0"></span>Tabela 4 – Terceira *Sprint* do sistema

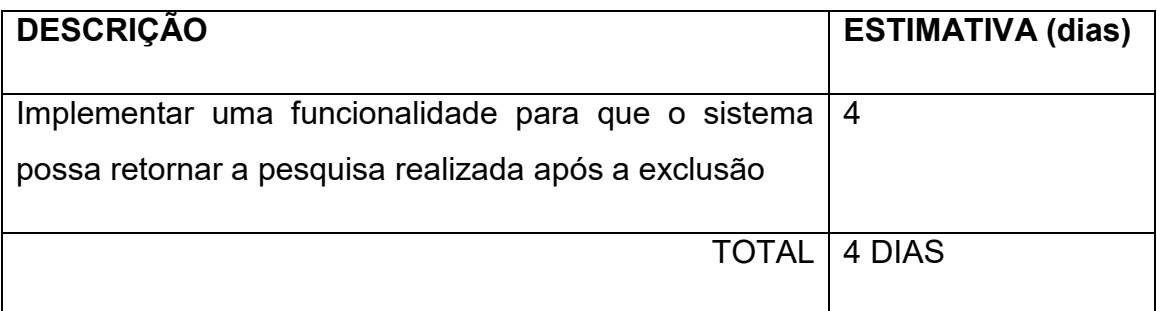

Fonte: Autor do trabalho

Com o desenvolvimento deste incremento e entrega realizada foi possível notar que o sistema estava se tornando cada vez mais viável e prestes a finalmente substituir o *Excel*, dado a aceitação do sistema pelos funcionários.

E assim, de acordo com a prioridade das funcionalidades do *Product Backlog,*  partiu-se para a criação quarta *Sprint.*

A criação da quarta *Sprint* atendeu os itens selecionados que não eram tão importantes quanto aos anteriores, porém desejáveis para o sistema: Opções de edição, Opções de filtros na tela de exibição e Tela de *links* e contatos.

<span id="page-34-3"></span>**4.2.5** *Sprint Backlog* **nº 4**

<span id="page-34-1"></span>Tabela 5 – Quarta *Sprint* do sistema

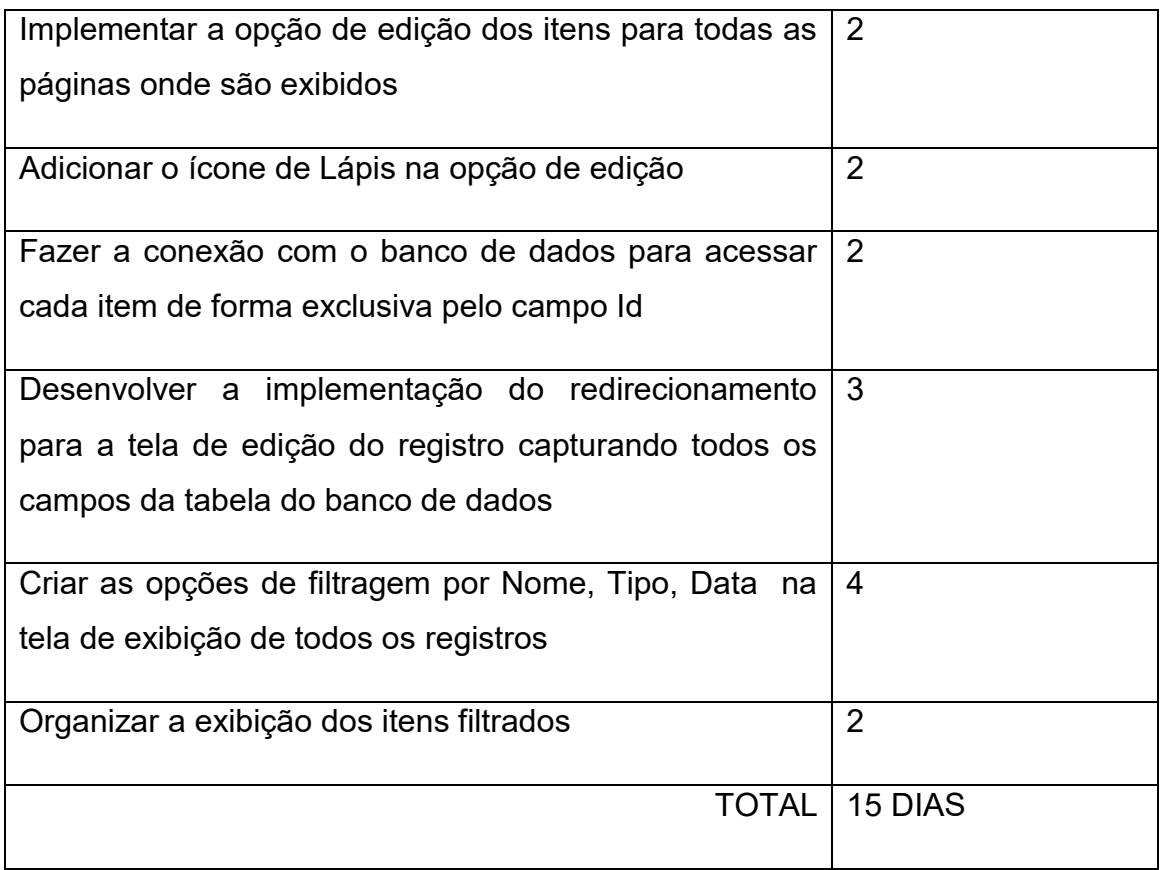

Finalizando essa *Sprint*, sendo a última *Sprint* identificada, foi realizada a entrega dessa implementação do sistema. Com os comentários e opiniões positivas e sem novos pedidos de alterações, deu-se como parcialmente finalizado o projeto do sistema. É dito como parcialmente finalizado, pois o sistema sempre estará aberto a alterações, onde novas implementações poderão ser adicionadas.

#### <span id="page-36-1"></span>**5 NOVO SISTEMA DOS CORREIOS DE MORRO GRANDE**

A primeira tela que o usuário vê ao acessar o sistema é uma tela simples de *login*. Com o nome criado para o sistema apresentado no topo: Sistema CorreioMG.

<span id="page-36-0"></span>Figura 4 - Tela de *login* para acessar o sistema

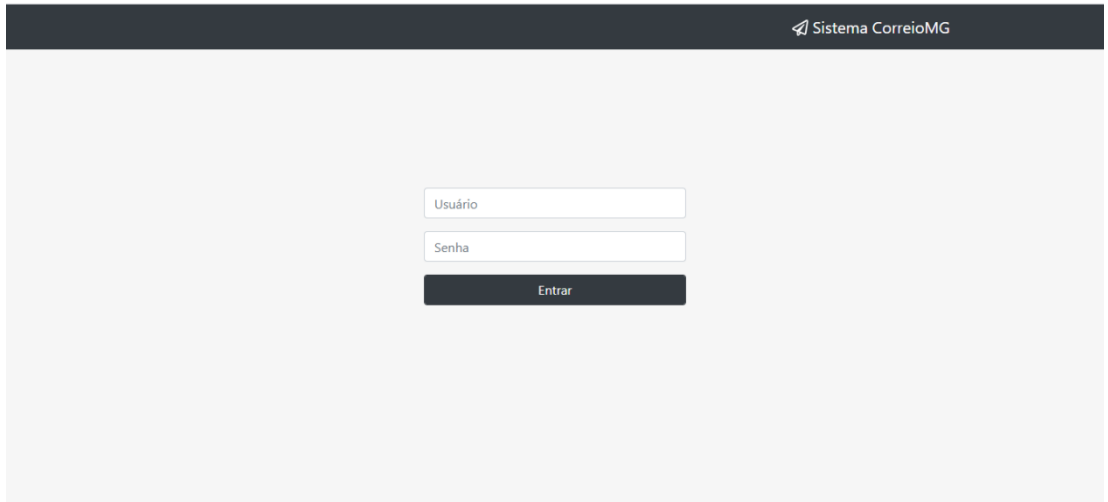

Fonte: Autor do trabalho

Ao digitar um usuário ou senha incorretos, o sistema apresenta na tela uma nota em vermelho, com a frase: Insira um *login* e senha válidos!

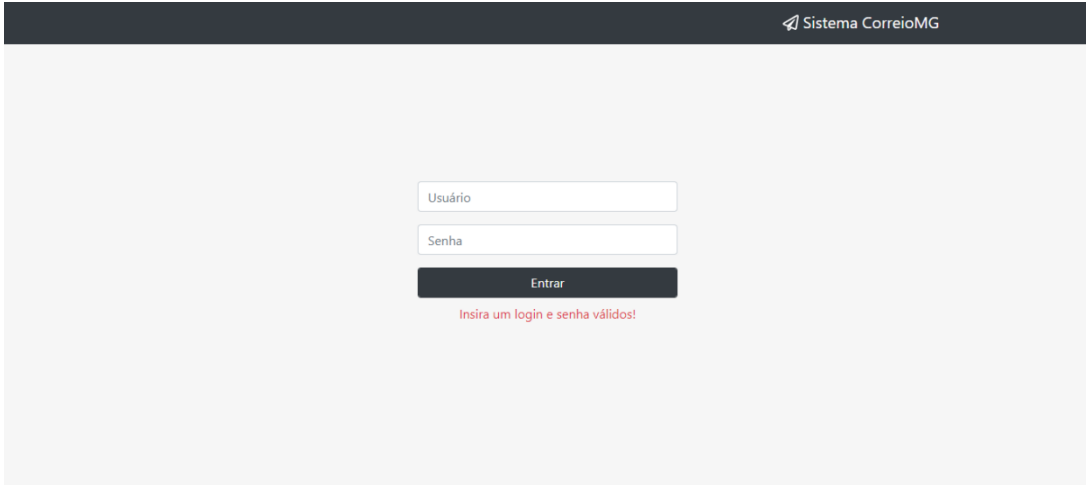

<span id="page-37-0"></span>Figura 5 - Tela de *login*, insira um *login* e senha válidos

Fonte: Autor do trabalho

Ao acessar com um *login* e senha válidos o sistema permite o acesso e apresenta a tela inicial, que também é a tela de exibição dos registros. Na tela inicial, ao topo se encontra a opção "Sair" para desconectar do sistema. Ao lado é apresentado um menu fixo para navegação entre as páginas e abaixo constam as informações de todos os registros (cartas, encomendas) cadastradas, com as informações classificadas em tabela em ordem alfabética. Nessa mesma tela, também é possível editar um registro clicando no ícone de Lápis ou excluir um registro através do clique sobre o ícone da Lixeira.

|                               |                                            |              |                         | <b><i>A</i></b> Sistema CorreioMG |               | $ $ SAIR       |
|-------------------------------|--------------------------------------------|--------------|-------------------------|-----------------------------------|---------------|----------------|
| <b>B</b> Exibir registros     |                                            |              |                         |                                   |               |                |
| <b>E</b> Cadastrar            | <b>Registros</b>                           |              |                         |                                   |               |                |
| Q Pesquisar                   | Filtrar por<br>$\checkmark$<br>Ordenar por | $\checkmark$ | Ok                      |                                   |               |                |
| $\zeta$ <sup>®</sup> Contatos |                                            |              |                         |                                   |               |                |
| $\rightarrow$ Links úteis     | <b>Nome</b>                                | <b>Data</b>  | <b>Tipo</b>             | Código                            | <b>Editar</b> | <b>Excluir</b> |
|                               | <b>ABREU SILVEIRA</b>                      | 08-03-2021   | <b>IPTU</b>             | 77                                | i             | 面              |
|                               | <b>ACEDARIO CREPALDI</b>                   | 24-03-2021   | <b>CARTA REGISTRADA</b> | 5                                 | ℐ             | 面              |
|                               | <b>ACEDARIO CREPALDI</b>                   | 24-03-2021   | <b>CARTA NORMAL</b>     | 5.                                | v             | 亩              |
|                               | <b>ANTONIO MARQUES SILVA</b>               | 29-03-2021   | <b>CARTA REGISTRADA</b> | 23                                | Í             | 亩              |
|                               | <b>ENIO DE LUCCA</b>                       | 29-03-2021   | <b>CARTA NORMAL</b>     | 56                                | i             | Ô              |
|                               | <b>ENIO GOULARTE</b>                       | 29-03-2021   | <b>CARTA NORMAL</b>     | 58                                | Í             | 面              |
|                               | <b>ENIO SILVEIRA</b>                       | 29-03-2021   | <b>CARTA NORMAL</b>     | 59                                | v             | Ò              |

<span id="page-38-0"></span>Figura 6 – Tela inicial ou tela de exibição dos registros

Fonte: Autor do trabalho

Ainda na tela inicial os itens podem ser filtrados pelo tipo da correspondência e ordenados por nome ou data.

<span id="page-38-1"></span>Figura 7 – Opções de filtros de exibição dos registros

|                                |                               |             |             |                     | <b>名 Sistema CorreioMG</b> |               | $ $ SAIR |
|--------------------------------|-------------------------------|-------------|-------------|---------------------|----------------------------|---------------|----------|
| <b>B</b> Exibir registros      |                               |             |             |                     |                            |               |          |
| <b>El Cadastrar</b>            | Registros                     |             |             |                     |                            |               |          |
| Q Pesquisar                    | Filtrar por                   | Ordenar por | Ok.<br>v    |                     |                            |               |          |
| <b>C</b> <sup>4</sup> Contatos | Filtrar por<br>CARTA NORMAL   |             |             |                     |                            |               |          |
| $\rightarrow$ Links úteis      | CARTA REGISTRADA<br>ENCOMENDA |             | <b>Data</b> | <b>Tipo</b>         | Código                     | <b>Editor</b> | Excluir  |
|                                | <b>IPTU</b>                   |             | 08-03-2021  | <b>IPTU</b>         | 77                         | v             | û        |
|                                | ACEDARIO CREPALDI             |             | 24-03-2021  | CARTA REGISTRADA    | 5                          | v             | 亩        |
|                                | <b>ACEDARIO CREPALDI</b>      |             | 24-03-2021  | CARTA NORMAL        | 5                          | v             | û        |
|                                | ANTONIO MARQUES SILVA         |             | 29-03-2021  | CARTA REGISTRADA    | 23                         | v             | 亩        |
|                                | <b>ENIO DE LUCCA</b>          |             | 29-03-2021  | CARTA NORMAL        | 56                         | v             | û        |
|                                | <b>ENIO GOULARTE</b>          |             | 29-03-2021  | <b>CARTA NORMAL</b> | 58                         | v             | 亩        |
|                                | <b>ENIO SILVEIRA</b>          |             | 29-03-2021  | <b>CARTA NORMAL</b> | 59                         | v             | û        |

Fonte: Autor do trabalho

Um exemplo dos resultados sendo filtrados por IPTU e ordenados por data.

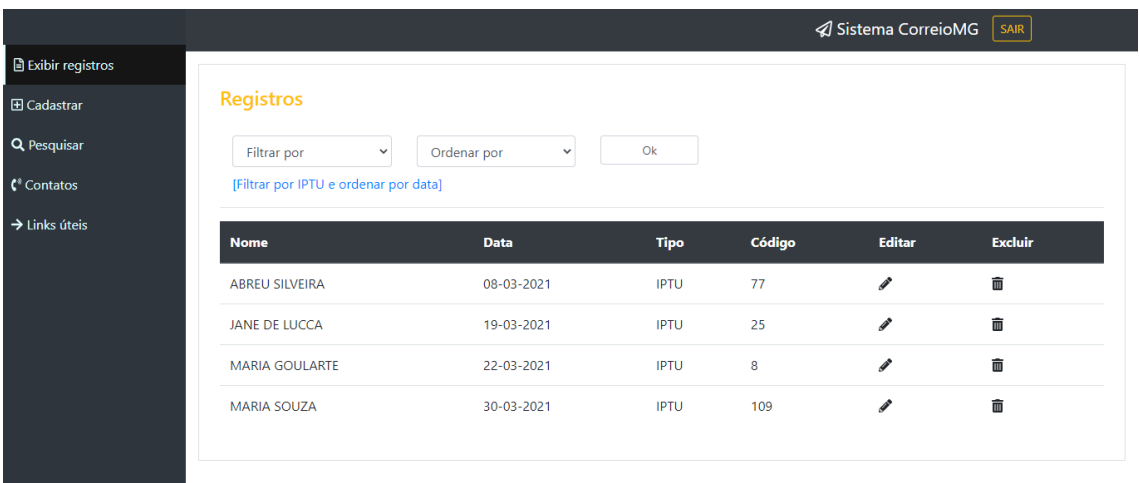

<span id="page-39-0"></span>Figura 8 – Itens filtrados e ordenados na tela de exibição dos registros

Na tela de cadastro, é onde será registrado todas as cartas e encomendas que chegam na agência dos Correios, Com os campos:

Nome – nome do destinatário da carta ou encomenda;

Data – referente a data que a carta ou encomenda chegou na agência dos Correios;

Tipo – tipo da correspondência: carta normal, carta registrada, encomenda, IPTU;

Código – referente ao código ou numeração que será marcado na carta para encontrá-la mais rapidamente posteriormente.

Fonte: Autor do trabalho

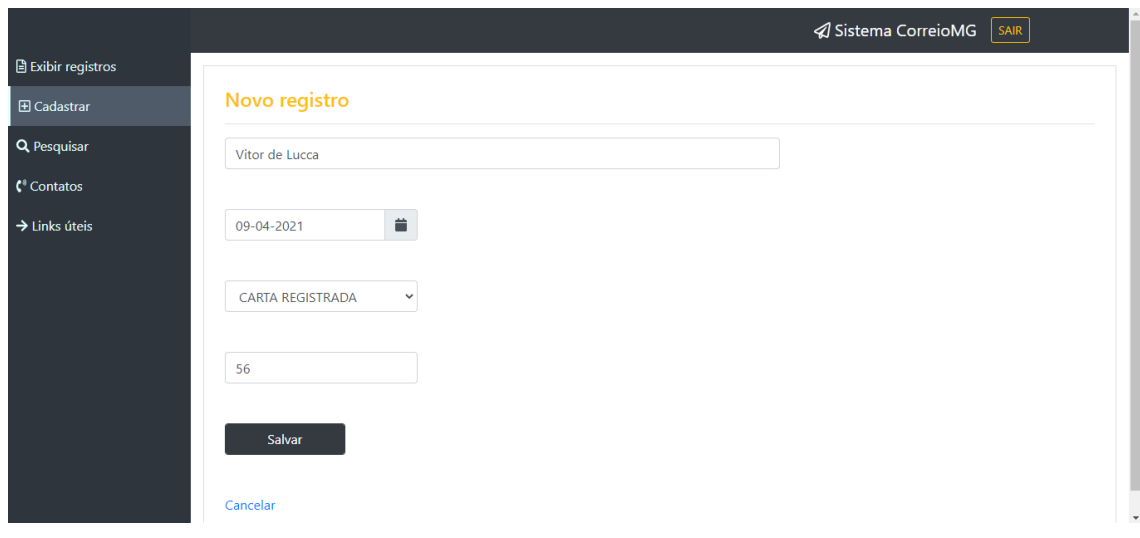

<span id="page-40-0"></span>Figura 9 – Tela para realizar o cadastro das cartas e encomendas

Fonte: Autor do trabalho

Ainda na tela de cadastro é possível escolher a data, clicando no ícone de calendário, onde abre uma funcionalidade de visualização de calendário podendo selecionar o dia, mês e ano a partir dali.

<span id="page-40-1"></span>Figura 10 – Funcionalidade de calendário na tela de cadastro

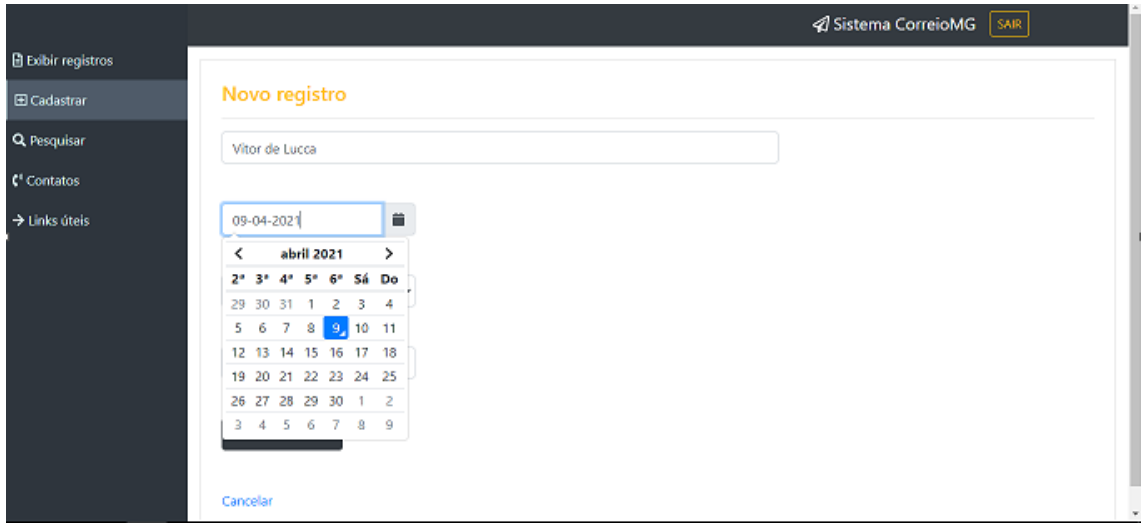

Fonte: Autor do trabalho

Ao preencher obrigatoriamente todos os campos e clicar em "Salvar", o sistema salva o registro e exibe a mensagem na cor verde no topo da tela com a informação: Registro (NOME DA PESSOA – código: XXX) inserido com sucesso.

Além de salvar o registro, o sistema continua permanecendo na tela de cadastro com os campos Data, Tipo e Código autopreenchidos com a última informação que tinha sido digitada. Assim, o usuário da agência dos Correios precisa apenas digitar o Nome e Salvar, e continuando esse processo de registrar as cartas em um fluxo.

Essa funcionalidade teve que ser implementada para que o sistema possa cadastrar rapidamente um número grande de cartas, no qual chegaram na agência dos Correios no mesmo dia e sendo do mesmo tipo. Além do mais, todos os campos podem ser editados livremente.

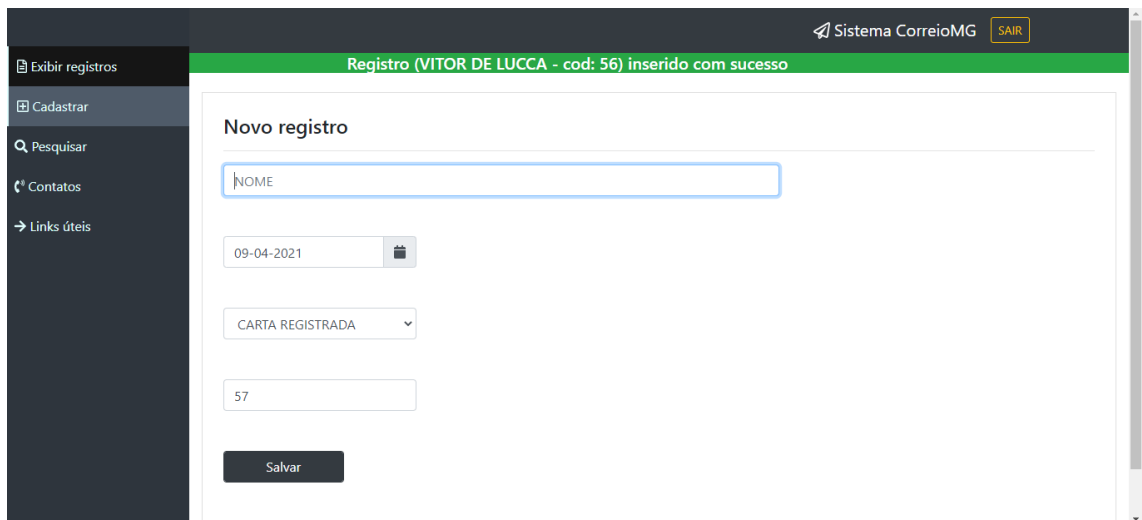

#### <span id="page-41-0"></span>Figura 11 – Registro inserido com sucesso

Fonte: Autor do trabalho

A tela de pesquisa permite que o usuário digite o nome, sobrenome, ou qualquer parte de um desses para encontrar os registros, onde estes serão exibidos em ordem de data na qual chegaram na agência dos Correios.

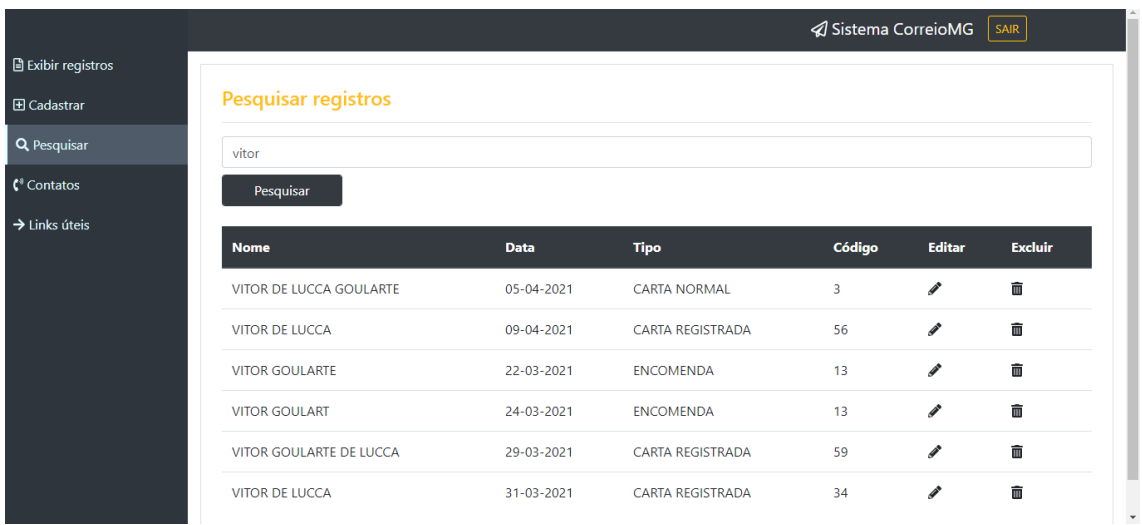

<span id="page-42-0"></span>Figura 12 – Tela de pesquisa, pesquisa feita pelo nome "Vitor"

Fonte: Autor do trabalho

<span id="page-42-1"></span>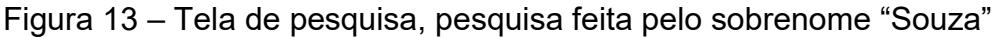

|                           |                        |             |                         |        | Sistema CorreioMG SAIR |                |
|---------------------------|------------------------|-------------|-------------------------|--------|------------------------|----------------|
| <b>B</b> Exibir registros |                        |             |                         |        |                        |                |
| <b>H</b> Cadastrar        | Pesquisar registros    |             |                         |        |                        |                |
| Q Pesquisar               | souza                  |             |                         |        |                        |                |
| $\mathbf{C}^*$ Contatos   | Pesquisar              |             |                         |        |                        |                |
| $\rightarrow$ Links úteis |                        |             |                         |        |                        |                |
|                           | <b>Nome</b>            | <b>Data</b> | <b>Tipo</b>             | Código | <b>Editar</b>          | <b>Excluir</b> |
|                           | <b>MARILIA SOUZA</b>   | 01-04-2021  | <b>CARTA NORMAL</b>     | 123    | $\mathscr{P}$          | 面              |
|                           | <b>JOANA SOUZA</b>     | 01-04-2021  | <b>CARTA NORMAL</b>     | 124    | ℐ                      | 面              |
|                           | PEDRO SOUZA            | 01-04-2021  | <b>CARTA NORMAL</b>     | 125    | i                      | 面              |
|                           | <b>JOANA SOUZA</b>     | 23-03-2021  | <b>ENCOMENDA</b>        | 16     | v                      | 面              |
|                           | <b>MARIA SOUZA</b>     | 30-03-2021  | <b>IPTU</b>             | 109    | i                      | 靣              |
|                           | <b>FULANO DE SOUZA</b> | 31-03-2021  | <b>CARTA REGISTRADA</b> | 35     | Í                      | 面              |

Fonte: Autor do trabalho

Tanto na tela de exibição dos registros como na tela de pesquisa é possível editar ou excluir os itens. Ao clicar no ícone da Lixeira uma caixa de mensagem é disparada na tela perguntando se o usuário tem certeza que deseja excluir aquele item, podendo assim cancelar a ação se caso tivesse clicado sem querer ou sem intenção.

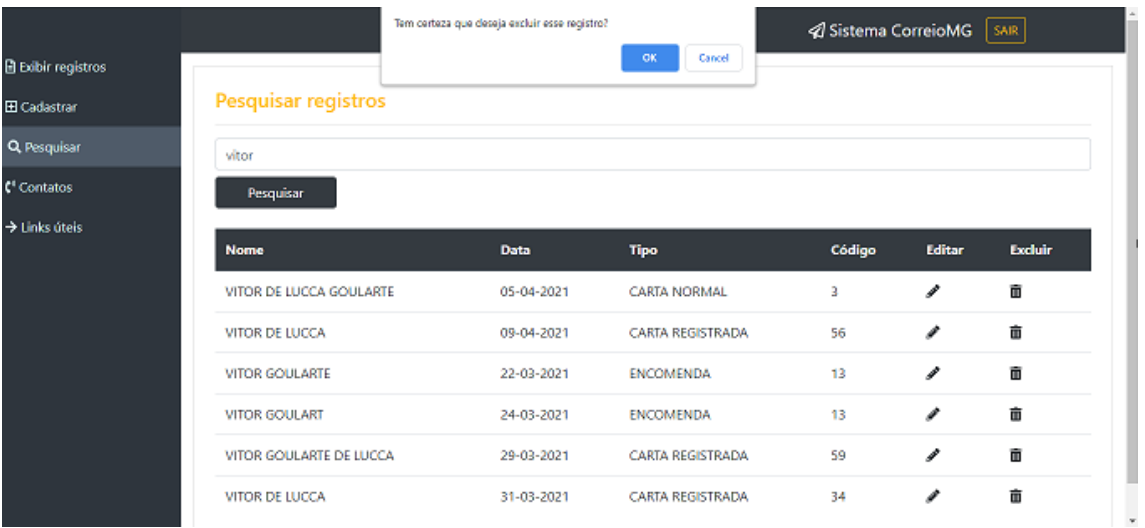

<span id="page-43-0"></span>Figura 14 – Tela de pesquisa, excluindo um item

Fonte: Autor do trabalho

O item escolhido foi "VITOR GOULARTE DE LUCCA, código 59". Ao aceitar a exclusão do item, o item é excluído e o sistema continua exibindo a mesma página com o item anterior removido e assim podendo excluir um ou mais itens nessa única pesquisa.

|                           |                               |             |                         | A Sistema CorreioMG   SAIR |                   |                |
|---------------------------|-------------------------------|-------------|-------------------------|----------------------------|-------------------|----------------|
| <b>B</b> Exibir registros |                               |             |                         |                            |                   |                |
| <b>H</b> Cadastrar        | Pesquisar registros           |             |                         |                            |                   |                |
| Q Pesquisar               | Digite o nome para a pesquisa |             |                         |                            |                   |                |
| $\mathbf{C}^*$ Contatos   | Pesquisar                     |             |                         |                            |                   |                |
| $\rightarrow$ Links úteis | <b>Nome</b>                   | <b>Data</b> | <b>Tipo</b>             | Código                     | <b>Editar</b>     | <b>Excluir</b> |
|                           | VITOR DE LUCCA GOULARTE       | 05-04-2021  | <b>CARTA NORMAL</b>     | 3                          | <b>CONTRACTOR</b> | 靣              |
|                           | <b>VITOR DE LUCCA</b>         | 09-04-2021  | <b>CARTA REGISTRADA</b> | 56                         | $\mathscr{P}$     | 而              |
|                           | <b>VITOR GOULARTE</b>         | 22-03-2021  | <b>ENCOMENDA</b>        | 13                         | $\mathscr{P}$     | 面              |
|                           | <b>VITOR GOULART</b>          | 24-03-2021  | <b>ENCOMENDA</b>        | 13                         | Í                 | 面              |
|                           | <b>VITOR DE LUCCA</b>         | 31-03-2021  | <b>CARTA REGISTRADA</b> | 34                         | ℐ                 | 面              |

<span id="page-44-0"></span>Figura 15 – Tela de pesquisa, item excluído

Fonte: Autor do trabalho

Na tela de contatos ficam as informações de telefones e *e-mails* que são relevantes de uso semanal ou diário.

# <span id="page-44-1"></span>Figura 16 – Tela de contatos

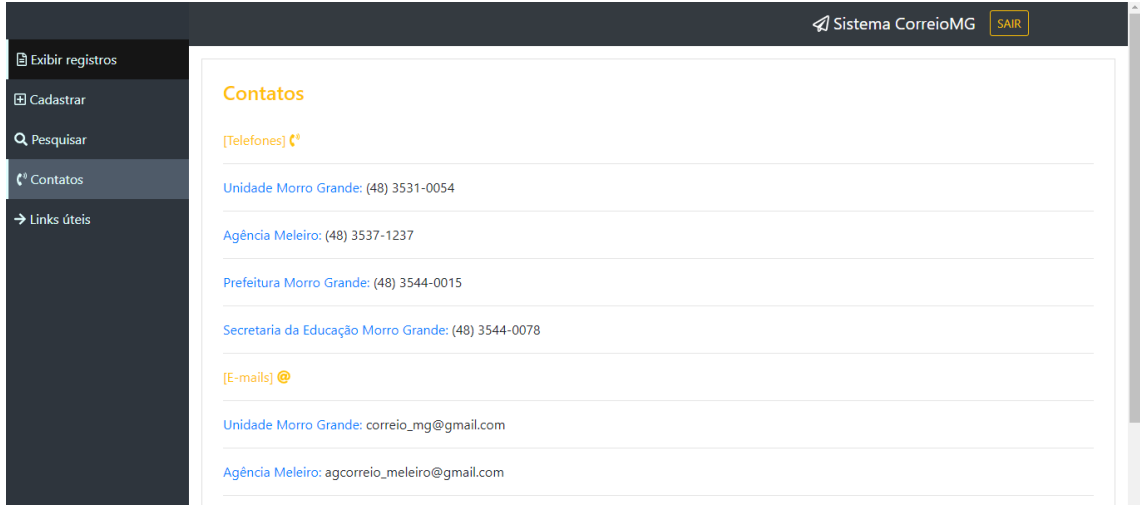

Fonte: Autor do trabalho

Na tela de *links* úteis fica apenas um facilitador para redirecionar para o site dos Correios, onde o primeiro *link* leva a página inicial do site, o segundo vai direto para a página de rastreio de encomendas e o terceiro para a página de envio de encomendas.

<span id="page-45-0"></span>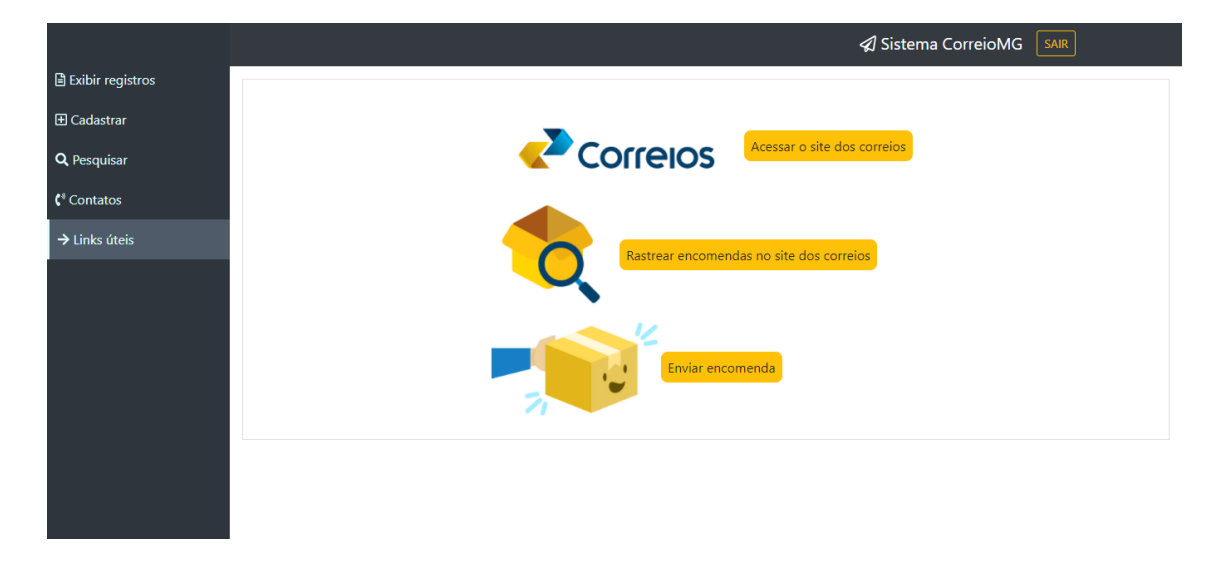

Figura 17 – Tela de *links* úteis

Fonte: Autor do trabalho

#### <span id="page-46-0"></span>**6 CONCLUSÃO**

No desenvolvimento desse trabalho foi possível colocar em prática vários conhecimentos adquiridos no decorrer do curso e com outras atividades de estudos independentes, que estavam muitas vezes necessitando de prática para construir um verdadeiro entendimento. Esse trabalho de conclusão de curso propiciou atuar em um exemplo real, onde foi possível disponibilizar o sistema para agência dos Correios de Morro Grande – SC, no qual obteve bons comentários e aceitação por parte dos funcionários da agência dos Correios.

O sistema Web criado nesse projeto, mesmo sendo simples, poderá se estabelecer como uma ótima ferramenta para agência dos Correios de Morro Grande, dado o *software* de editor de planilhas que era utilizado anteriormente. A vantagem de ter um sistema como esse é de que sempre permitirá atualizações, onde maiores funcionalidades ou complexidades poderão ser adicionadas tornandoo cada vez mais completo. Também poderá ser facilmente implementado o seu uso através de dispositivos móveis, se assim os usuários desejarem.

Foi possível organizar e nortear o processo de desenvolvimento utilizando uma abordagem *Scrum*, que incentiva a comunicação e entregas incrementais através das reuniões e das *Sprints*. Isso permitiu desenvolver o projeto com maiores chances de atender as expectativas do cliente, pois desde o início e em todo o desenvolvimento do projeto, o cliente estava presente.

Como trabalhos futuros ou ações futuras a se tomar na implementação do sistema, pode-se pensar em melhorias na interface de visualizações de algumas páginas e criar formas de relatórios de ações dentro da aplicação, tal como obter uma lista de exclusões e inserções que foram feitas por determinado funcionário num dia ou semana. Tudo isso para obter um sistema que ofereça maior controle e gerenciamento de todo o processo.

## **REFERÊNCIAS**

<span id="page-47-0"></span>ALMEIDA, Danilo Felipe. **Adaptação do framework Scrum em disciplinas iniciais de projeto integrado do curso de design digital.** 2018. Disponível em: <http://www.repositorio.ufc.br/bitstream/riufc/34711/1/2018\_tcc\_dafelipe.pdf>. Acesso em: 11 abr. 2021.

CAMPOS, Toni. **O que é Bootstrap e Para que serve?** 2017. Disponível em:

<https://www.ciawebsites.com.br/sites/o-que-e-bootstrap/>. Acesso em: 10 mar. 2021.

DEVMEDIA. **HTTP: Cliente e Servidor**, 2020. Disponível em: [<https://www.devmedia.com.br/http-cliente-e-servidor/41215#1>](https://www.devmedia.com.br/http-cliente-e-servidor/41215#1). Acesso em: 03 abr. 2021.

DOURADO, Lorena. **Introdução ao desenvolvimento de aplicações web.**  DEVMEDIA. 2013. Disponível em: <https://www.devmedia.com.br/introducao-aodesenvolvimento-de-aplicacoes-web/29798>. Acesso em: 26 fev. 2021.

GARRIDO, Juan Salvador Castejón. **Arquitectura y diseño de sistemas web**  modernos. 2015. Disponível em: < [http://pegaso.ls.fi.upm.es/~sortega/html\\_css/files/Arquitectura\\_y\\_disenyo\\_de\\_sistem](http://pegaso.ls.fi.upm.es/~sortega/html_css/files/Arquitectura_y_disenyo_de_sistemas_web_modernos.pdf) [as\\_web\\_modernos.pdf>](http://pegaso.ls.fi.upm.es/~sortega/html_css/files/Arquitectura_y_disenyo_de_sistemas_web_modernos.pdf). Acesso em: 11 abr. 2021.

LUCASSEN, Garm; DALPIAZ, Jan Martijn; BRINKKEMPER, Sjaak. **The Use and Effectiveness of User Stories in Practice**. 2016. Disponível em: <https://webspace.science.uu.nl/~dalpi001/papers/luca-dalp-werf-brin-16-refsq.pdf>. Acesso em: 10 abr. 2021.

MDN Web docs. **Tecnologia Web para desenvolvedores.** 2019. Disponível em: <https://developer.mozilla.org/pt-BR/docs/Web>. Acesso em: 05 mar. 2021.

MILETTO, Evandro Manara; BERTAGNOLLI, Silvia de Castro. **Desenvolvimento de Software II: Introdução ao Desenvolvimento Web com HTML, CSS, Javascript e PHP.** 1. ed. Bookman, 2014.

NOLETO, Cairo. **Aplicações web: entenda o que são e como funcionam!** 2020. Disponível em: <https://blog.betrybe.com/desenvolvimento-web/aplicacoes-web/>.

Acesso em: 10 mar. 2021.

OLIVEIRA, Bruno. **Site e Sistema de Gestão: Você sabe a diferença entre eles?**  2018. Disponível em: <https://cpejr.com.br/site/diferenca-sistema-web-site/>. Acesso em: 27 fev. 2021.

PHP. **Manual do PHP.** c2020. Disponível em: <https://www.php.net/manual/pt\_BR/index.php>. Acesso em: 06 mar. 2021.

SOMMERVILLE, Ian. **Engenharia de software.** 9.ed. São Paulo: Pearson; 2011. xii, 529 p.

WAZLAWICK, Raul Sidnei. **Engenharia de Software:** conceitos e práticas. Rio de Janeiro: Elsevier; Campus, 2013. xxii, 343 p.

W3Schools. **HTML** Introduction. Disponível em: <https://www.w3schools.com/html/html\_intro.asp>. Acesso em: 06 mar. 2021.